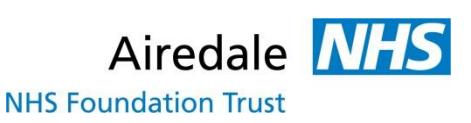

## **NEED HELP**

## **ACCESSING E-BOOKS?**

If you're looking for e-books, you're going to want an Athens account. This will enable you to access the EBL platform where you can search the Airedale NHS e-book collection. To register for an Athens account, go to <https://openathens.nice.org.uk/>

Once you have an Athens account, go to [www.airedale.eblib.com](http://www.airedale.eblib.com/) to view our e-book collection. You will be asked to enter your Athens username and password.

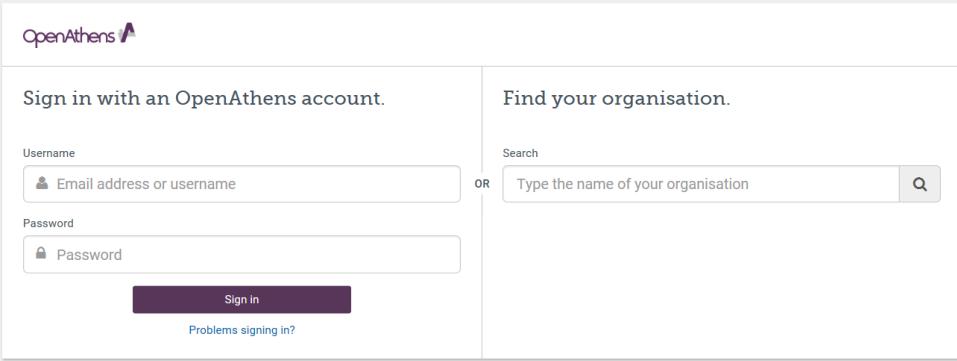

From the home page you will be able to see the search box

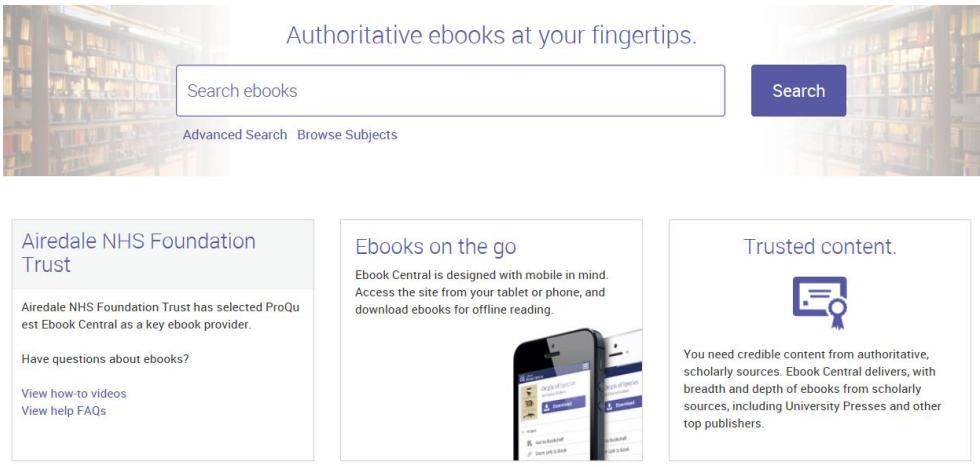

If you have accessed any of our e-books recently, these will be displayed also.

**Recently Viewed**  $\bullet$ 

Once you have found a title that you want to read, you have two options; read the book online or download it. If you select the download option you will be prompted to select the type of device you are using and then to download and install Adobe Digital Editions. You only need to do this if you don't already have the software installed.

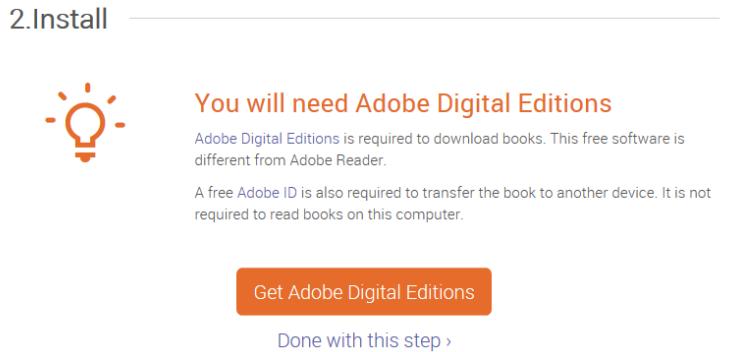

The maximum loan period for our e-books for is 14 days. The e-book file will expire automatically at the end of the loan period which means you won't incur any fines for e-books. You will be able to download the ebook again once your loan has expired so long as no one else has downloaded the e-book in the interim.

## The Art of Being Brilliant

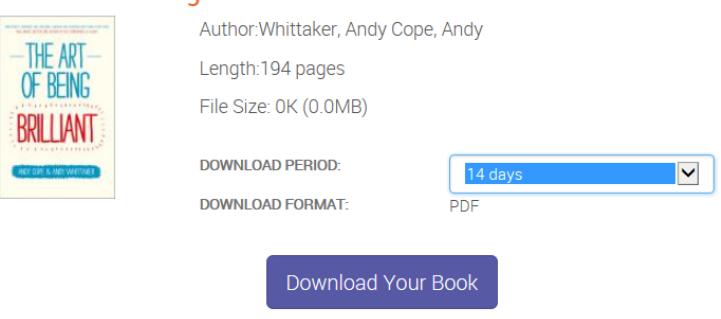

Need Help?

**Tip:** Whether you choose to read a book online or download it, you can search the full-text for keywords and find where they appear in the text. In a downloaded e-book you will see the search box in the top right corner. When viewing a book online you will find the search box on the left side of the screen.

If there are e-books that you would like to view again or download from our collection in the future, you can save these to view later. You could just have one collection of items you are interested in or several grouped by subject. It is entirely up to you. After searching for an item, click on the 'Add to bookshelf' icon which appears as the fourth icon on the right. Then select a folder or create a new one.

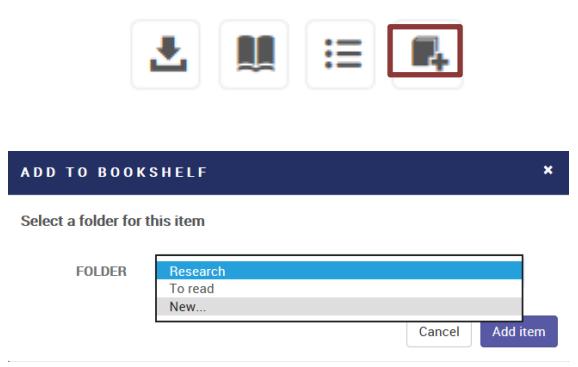

If you require any support in accessing one of our e-books, please let us know.